Teldat SA Manual

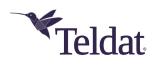

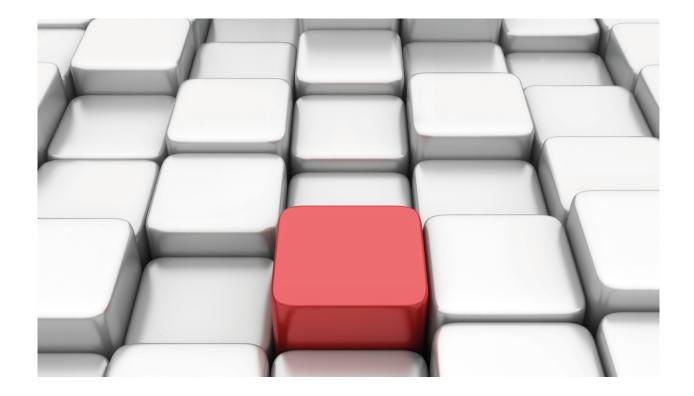

# **OSPFv3 Protocol**

Teldat-Dm 816-I

Copyright© Version 11.05 Teldat SA

Manual Teldat SA

# **Legal Notice**

Warranty

This publication is subject to change.

Teldat offers no warranty whatsoever for information contained in this manual.

Teldat is not liable for any direct, indirect, collateral, consequential or any other damage connected to the delivery, supply or use of this manual.

2

# **Table of Contents**

| I         | Related Documents                             |
|-----------|-----------------------------------------------|
| Chapter 1 | Introduction                                  |
| 1.1       | OSPFv3 Protocol: Introduction                 |
| 1.1.1     | Differences between OSPFv3 and OSPFv2         |
| 1.1.2     | Hello Packet                                  |
| 1.1.3     | Neighbors and Adjacency                       |
| 1.1.4     | Designated Routers                            |
| 1.1.5     | Areas                                         |
| 1.1.6     | LSAs                                          |
| 1.1.7     | Redistributing routes                         |
| Chapter 2 | Configuration                                 |
| 2.1       | OSPFv3: Global Configuration                  |
| 2.1.1     | ? (HELP)                                      |
| 2.1.2     | AREA                                          |
| 2.1.3     | DISTANCE                                      |
| 2.1.4     | NO                                            |
| 2.1.5     | REDISTRIBUTE                                  |
| 2.1.6     | ROUTER-ID                                     |
| 2.1.7     | VRF                                           |
| 2.1.8     | EXIT                                          |
| 2.2       | Configuring the OSPFv3 protocol per interface |
| 2.2.1     | ? (HELP)                                      |
| 2.2.2     | AREA                                          |
| 2.2.3     | COST                                          |
| 2.2.4     | DEAD-INTERVAL                                 |
| 2.2.5     | HELLO-INTERVAL                                |
| 2.2.6     | INSTANCE                                      |
| 2.2.7     | MTU                                           |
| 2.2.8     | MTU-IGNORE                                    |
| 2.2.9     | PASSIVE                                       |
| 2.2.10    | PRIORITY                                      |
| 2.2.11    | RETRANSMIT-INTERVAL                           |
| 2.2.12    | TRANSMIT-DELAY                                |
| Chapter 3 | Monitoring                                    |
| 3.1       | Monitoring Commands                           |
| 3.1.1     | ? (HELP)                                      |
| 3.1.2     | BORDER-ROUTERS                                |
| 3.1.3     | DATABASE                                      |
| 3.1.4     | INTERFACE                                     |
| 3.1.5     | LINKSTATE                                     |
| 3.1.6     | NEIGHBORS                                     |
| 3.1.7     | REDISTRIBUTE 26                               |

Table of Contents

Teldat SA

| 3.1.8         | ROUTE                                                  | 27 |
|---------------|--------------------------------------------------------|----|
| 3.1.9         | VRF                                                    | 29 |
| 3.1.10        | EXIT                                                   | 0  |
|               |                                                        |    |
|               |                                                        |    |
| Chapter 4     | Example                                                | :1 |
| Chapter 4 4.1 | Example         3           Example Scenario         3 |    |

Teldat SA Related Documents

# **I Related Documents**

Teldat-Dm764-I Route Mapping

Teldat-Dm775-I VRF Lite Facility

1 Introduction Teldat SA

# **Chapter 1 Introduction**

## 1.1 OSPFv3 Protocol: Introduction

This chapter describes how to use the Open Shortest Path First version 3 protocol (OSPFv3), which is an Interior Gateway Protocol (IGP) designed to support IPv6. Our router supports two different IGPs in order to build the IPv6 routing table. These protocols are OSPFv3 and RIPng.

OSPFv3 is a *per-link* protocol, i.e., a *link* is a medium by which nodes can communicate at the link layer. OSPFv3 uses special *hello* messages broadcast on all OSPFv3-enabled interfaces to detect neighboring routers that are also using the routing protocol.

Once a neighbor has been discovered, the two routers will compare the information in the *hello* messages to see whether they have compatible configurations. The neighbor router tries to form an adjacency, meaning routers have to synchronize their *link-state* databases to ensure they have identical OSPFv3 routing information.

Neighboring routers use LSAs (*Link State Advertisements*) to share link-state, cost and other information. Each router receiving LSAs from a neighbor sends a copy of it to all OSPFv3-enabled interfaces so that all routers have identical *LSA* databases. When this occurs, we say that the network converges.

## 1.1.1 Differences between OSPFv3 and OSPFv2

Much of OSPFv3 is identical to OSPFv2. Here are some of the ways in which the latest version of the OSPF protocol differs from its predecessor:

- OSPFv3 supports the IPv6 address size.
- In the LSAs, the addresses are expressed as a prefix and a prefix length instead of as an address and mask.
- The router ID and the area ID are 32-bit addresses that have nothing to do with IPv6 addresses.
- OSPFv3 uses IPv6 link-local addresses to discover neighbors.
- Authentication has been removed from the OSPFv3 protocol.
- Some types of LSAs have been re-defined.
- Neighboring routers on a common link are identified by a router ID.

## 1.1.2 Hello Packet

Hello packets are sent at regular intervals on all OSPFv3-enabled interfaces. The transmission interval for these packets is set per interface. This packet contains information about the originating interface and router, including the cost of the link, the *hello* interval and some of the originating router's capabilities.

When an OSPFv3 router receives a *hello* packet, it will check to see if the parameters listed in the *hello* packet match the values configured on the receiving interface. When two interfaces are compatible, they are considered neighbors and are added to the neighbor table.

The *hello* packet also contains a list of Router IDs of interfaces with which the originating router has already communicated. If the receiving router sees its own Router ID in this list, bidirectional communication is established between the two interfaces.

Hello packets are also used to determine whether a particular interface is still available. If no hello message is received within a certain interval (dead-interval), the neighbor is removed from the neighbor table.

# 1.1.3 Neighbors and Adjacency

Two OSPFv3-enabled interfaces must have compatible configurations before they can be considered neighbors. When the first *hello* packet is received from a new neighbor, the neighbor is added to the receiving interface's neighbor table in the initial state. Following this, a one-way communication is established and the neighbor's state changes to a *two-way* state. Next come the *start* and *exchange* states, where the two interfaces exchange their *LSA* databases. Once this exchange is complete, the neighbor's state changes to *full*.

Neighbor adjacencies in OSPFv3 are established by exchanging *Database Description, Link State Request* and *Link State Update* packets.

Database Description. This contains the LSA headers from the neighbor's link-state database. The router receiving
this packet checks the information against its own LSA database to see whether the LSAs are new or require updating.

Teldat SA 1 Introduction

Link State Request. A router in receipt of a Database Description sends this packet to request any LSAs it needs
information about.

• Link State Update. This is sent in response to a Link State Request and contains the requested LSA information.

Once this process is complete, the adjacency has been established.

# 1.1.4 Designated Routers

If the entire *LSA* database for all OSPFv3-enabled interfaces was sent in a network with lots of routers, it would create a lot of repeated information. Therefore, OSPFv3 uses *Designated Routers* (DR) to control the *LSA* information exchange and handle *LSA* distribution. If a problem arises with the DR, then the *Backup Designated Router* (BDR) assumes the role of the DR. The process of selecting the DR/BDR is the same as in OSPFv2.

The DR and BDR are selected based on the information in the *hello* packet. The process is as follows. When an interface sends a *hello* packet, it sets the priority field and the DR and BDR fields if it knows which routers have been selected to fulfill these roles.

The routers follow an election procedure based on which routers declare themselves to be DR and BDR in the *hello* packet, and on the priority field of said packet. If several routers have the same priority at the end of the election process, the routers with the highest Router IDs are chosen as the DR and BDR.

There must be a DR for each area. A router might be the DR on an interface in one area and not on a different interface belonging to another area.

## **1.1.5** Areas

An area is a logical division of links. You can assign areas to interfaces so that each interface belongs to a different area. Areas are identified through an identifier known as the *area ID*. The identifier is a 32-bit IP address in x.x.x.x. format.

When there are multiple areas, a backbone area (0.0.0.0.) must be configured.

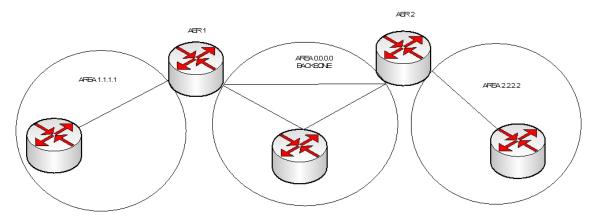

Fig. 1: Different areas in an OSFPv3 network.

Area Border Routers (ABR) have a separate LSA database for each area they connect to. These routers send *interarea-prefix LSAs* from a connected area to the *backbone*. The *backbone* summarizes the information so that it can be sent to other areas.

OSPFv3 also defines another type of router called an *Autonomous System Boundary Router* (ASBR). These devices connect an area to another autonomous system, thereby allowing routes from other routing protocols (such as RIPng) to be redistributed in the area.

## 1.1.5.1 Stub Areas

Stub areas limit the amount of external routing information sent through an area. This area type does not allow external LSAs (AS-External-LSAs).

Instead of using external LSAs, a stub area supports using a default route for traffic that has to pass through the backbone to an external autonomous system.

#### 1.1.6 LSAs

OSPFv3 uses the information provided in LSAs to build its routing table.

There are several different LSA types in OSPFv3:

1 Introduction Teldat SA

| Name                  | Description                                                                                                    |
|-----------------------|----------------------------------------------------------------------------------------------------|
| Router-LSA            | Sent by all routers to describe the link status and link cost of a router. It does not include prefix information. It is an <i>area-local scope</i> LSA.                                                                   |
| Network-LSA           | Sent by a link's DR to describe the link status of all routers, including the DR.                                                                                                    |
| Inter-Area-Prefix-LSA | Sent by an ABR to describe routes to IPv6 prefixes in other areas.                                                                                                    |
| Inter-Area-Router-LSA | Sent by an ABR to describe routes to ASBRs in other areas.                                                                                                    |
| AS-External-LSA       | Generated by an ASBR to describe routes to a destination outside the autonomous system (AS). Each <i>LSA</i> contains a route to an IPv6 prefix. It is an <i>autonomous-system scope</i> LSA.                              |
| NSSA-LSA              | Generated by an ASBR inside a NSSA to describe routes to a destination outside the AS that may or may not be propagated outside the NSSA. This is not implemented.                                                         |
| Link-LSA              | Sent by all the routers for each physical link they are attached to. It contains the <i>link-local</i> address of the router's interface and the IPv6 prefixes to assign to the link. It is a <i>link-local scope</i> LSA. |
| Intra-Area-Prefix-LSA | Sent by all the routers to advertise one or more IPv6 prefixes that are associated with a local address, a <i>stub</i> network segment or a transition network segment.                                                    |

The LSAs are stored in a database containing all the OSPFv3 network LSAs. The protocol uses this database to calculate the best route to each destination and advertise the routing table with the best routes to each destination.

When an LSAs reaches its maximum age (MaxAge), it is deleted from the database. The database is updated every 30 minutes to prevent valid LSAs from being removed.

# 1.1.7 Redistributing routes

You can control which routes to redistribute using *route-maps*. For example, you can configure *route-maps* with an access list so that those that match are simply passed or marked with a specific metric.

You associate the *route-map* with the route type you want to redistribute in the configuration.

For further information on how to configure *route-maps* in IPv6, please see the *Teldat-Dm764-I Route Mapping* manual.

# **Chapter 2 Configuration**

# 2.1 OSPFv3: Global Configuration

This chapter describes the commands to use to configure the OSPFv3 protocol. To access the OSPFv3 configuration area, enter the following commands:

```
*config
Config>protocol ospfv3
-- OSPFv3 protocol user configuration --
OSPFv3 config>
```

Within the OSPFv3 menu, you will find the following configuration commands:

| Command      | Function                                                                                    |
|--------------|---------------------------------------------------------------------------------------------|
| ? (help)     | Lists the available commands or their options.                                              |
| area         | Configures OSPFv3 area parameters.                                                          |
| distance     | Allows you to set the OSPFv3 administrative distance.                                       |
| no           | Allows you to delete parts of this configuration.                                           |
| redistribute | Configures the redistribution (importation) of routes from other protocols towards OSPFv3.  |
| router-id    | Router identifier.                                                                          |
| vrf          | Configures OSPFv3 in a <i>routing/forwarding</i> domain in a Virtual Private Network (VPN). |
| exit         | Exits the OSPFv3 configuration process.                                                     |

## **Command history:**

| Release  | Modification                                          |
|----------|-------------------------------------------------------|
| 11.01.09 | The vrf command was introduced as of version 11.01.09 |

# 2.1.1 ? (HELP)

Use the ? (HELP) command to list the commands available at the current prompt. You can also use this command after a specific command to list the available options.

## Syntax:

OSPFv3 config>?

#### Example:

OSPFv3 config>?

area OSPF area parameters
distance Administrative distance
no Negate a command or set its defaults
redistribute Redistribute information from another routing protocol
router-id Router ID
vrf OSPFv3 in a VPN Routing/Forwarding instance
exit
OSPFv3 config>

# Command history:

| Release  | Modification                                          |
|----------|-------------------------------------------------------|
| 11.01.09 | The vrf command was introduced as of version 11.01.09 |

#### 2.1.2 AREA

This command allows you to configure parameters for the different areas that will be configured on the interfaces.

2 Configuration Teldat SA

### Syntax:

```
OSPFv3 config>area ?

<a.b.c.d> OSPF area ID in IP address format

OSPFv3 config>area <a.b.c.d> ?

range Summarize routes matching address/mask (border routers only)

stub Specify a stub area

OSPFv3 config>area <a.b.c.d> range ?

<a::b/l> Ipv6 prefix

OSPFv3 config>area <a.b.c.d> range <a::b/l> ?

advertise Advertise this range

no-advertise Do not advertise this range

OSPFv3 config>area <a.b.c.d> ?

range Summarize routes matching address/mask (border routers only)

stub Specify a stub area

OSPFv3 config>area <a.b.c.d> stub
```

| <a.b.c.d></a.b.c.d> | This is the OSPF area address. This is a 32-bit address identifying the area. Identifier 0.0.0.0 is reserved for the <i>backbone</i> . |
|---------------------|----------------------------------------------------------------------------------------------------|
| range               | This controls the routes advertised across area boundaries. That is, only a single route is advertised for each address range.         |
| <a::b l=""></a::b>  | Describes this set of IPv6 addresses that are within this range.                                                                       |
| advertise           | Option allowing the specified address range to be advertised.                                                                          |
| no-advertise        | Option preventing the specified address range to be advertised.                                                                        |
| stub                | Indicates that this area is a stub area.                                                                                               |

## Example "range":

```
OSPFv3 config>area 1.2.3.4 ?

range Summarize routes matching address/mask (border routers only)

stub Specify a stub area

OSPFv3 config>area 1.2.3.4 range ?

<a::b/l> Ipv6 prefix

OSPFv3 config>area 1.2.3.4 range 2001:db8:5678::/64 ?

advertise Advertise this range

no-advertise Do not advertise this range

OSPFv3 config>area 1.2.3.4 range 2001:db8:5678::/64 advertise

OSPFv3 config>area 1.2.3.4 range 2001:db8:5678::/64 advertise
```

## Example "stub":

```
OSPFv3 config>area 1.2.3.4 ?
range Summarize routes matching address/mask (border routers only)
stub Specify a stub area
OSPFv3 config>area 1.2.3.4 stub
OSPFv3 config>
```

## 2.1.3 DISTANCE

This command allows you to configure the administrative distance of OSPFv3-learned routes. The administrative distance is used to determine the preferred route. The lower the administrative distance, the more preferable the route.

#### Syntax:

```
OSPFv3 config>distance ?

<1..254> Value in the specified range
ospf OSPF distance
OSPFv3 config>
```

| Option | Function                                                                                                    |
|--------|----------------------------------------------------------------------------------------------------|
| <1254> | Sets the default administrative distance for all routes obtained through OSPFv3. The default administrative distance for OSPFv3 is 150. The default value is used in OSPFv3 routes that haven't been configured with an explicit administrative distance using the commands listed below. |
| ospf   | Sets the administrative distance for all the selected routes (external, inter-area, intra-area) obtained through OSPFv3. This value prevails over the default value.                                                                                                    |

# Example "distance":

```
OSPFv3 config>distance 100
```

This example specifies that the default administrative distance for all OSPFv3-learned routes is 100.

Syntax "distance ospf":

Assigns an administrative distance to a specific route type selected from among the following OSPFv3-learned routes:

```
OSPFv3 config>distance ospf ?

external External type 5 and type 7 routes

inter-area Inter-area routes

intra-area Intra-area routes

OSPFv3 config>distance ospf external ?

<1..254> Value in the specified range

OSPFv3 config>
```

## Example "distance ospf":

```
OSPFv3 config>distance ospf external 200
```

Sets an administrative distance of 200 for all OSPFv3 external routes.

#### 2.1.4 NO

Allows you to delete OSPFv3 information from the router's configuration memory or to configure default values.

#### Syntax:

```
OSPFv3 config>no ?

area OSPF area parameters
distance Administrative distance
no Negate a command or set its defaults
redistribute Redistribute information from another routing protocol
router-id Router ID
OSPFv3 config>no
```

## Example:

```
OSPFv3 config>no distance 100
```

Eliminates the default administrative distance configured in the OSPFv3 protocol.

# 2.1.5 REDISTRIBUTE

The **REDISTRIBUTE** command is used to redistribute routes from one routing domain to another.

### Syntax:

```
bgp BGP routes

connected Connected routes

ripng RIPng routes

static Static routes

OSPFv3 config>redistribute connected ?

route-map Route map reference

<cr>
OSPFv3 config>
```

| bgp       | Enables redistribution of all BGP-learned routes.                                                                                                    |
|-----------|----------------------------------------------------------------------------------------------------|
| connected | Enables redistribution of all directly connected routes.                                                                                                    |
| static    | Enables redistribution of all the static routes.                                                                                                    |
| ripng     | Enables redistribution of all RIPng-learned routes.                                                                                                    |
| route-map | (Optional) The route map that is interrogated to filter the importation of routes from the source protocol to the current protocol. If none is specified, all routes are redistributed. |

2 Configuration Teldat SA

#### Example 1:

OSPFv3 config>redistribute connected

This example causes all directly connected routes to be redistributed.

#### Example 2:

```
OSPFv3 config>redistribute connected route-map routemap1
```

This example causes all directly connected routes that match routemap1 to be redistributed.

#### 2.1.6 ROUTER-ID

Sets the router identifier. This identifier is written in an IPv4-address format and must be unique in the autonomous system.

#### Syntax:

```
OSPFv3 config>router-id ?

<a.b.c.d> Ipv4 format

OSPFv3 config>
```

#### Example:

```
OSPFv3 config>router-id 5.5.5.5
```

This sets the device identifier (router-id) to 5.5.5.5.

## 2.1.7 VRF

Configures the OSPFv3 protocol in a routing/forwarding domain in Virtual Private Networks (VPNs). For more information, please see the Teldat-**Dm775-I VRF** Lite Facility manual.

This menu contains the same configuration commands as in the main VRF.

# Command history:

| Release  | Modification                                       |
|----------|----------------------------------------------------|
| 11.01.09 | This command was introduced as of version 11.01.09 |

# 2.1.8 **EXIT**

Use the **EXIT** command to return to the previous prompt level.

# Syntax:

OSPFv3 config>exit

#### Example:

```
OSPFv3 config>exit
Config>
```

# 2.2 Configuring the OSPFv3 protocol per interface

This chapter describes the per-interface commands for configuring the OSPFv3 protocol. Given that each interface is associated with a VRF, you don't need to specify it. To access the per-interface OSPFv3 configuration environment, enter the following commands:

```
*config

Config>network ethernet0/0

-- Ethernet Interface User Configuration --
ethernet0/0 config>ipv6 ospfv3 ?

area Set the OSPF area ID

cost Interface cost
dead-interval Interval after which a neighbor is declared dead
hello-interval Time between HELLO packets
instance Instance ID

mtu Interface MTU

mtu-ignore Ignores the MTU in DBDesc packets
passive No adjacency will be formed on this interface
priority Router priority
retransmit-interval Time between retransmitting lost link state
advertisements
transmit-delay Link state transmit delay
ethernet0/0 config>
```

The per-interface OSPFv3 configuration commands are:

| Command             | Function                                                                |
|---------------------|-------------------------------------------------------------------------|
| ? (HELP)            | Lists the available commands or their options.                          |
| AREA                | Sets the area to which the interface belongs.                           |
| COST                | Sets the cost of said interface.                                        |
| DEAD-INTERVAL       | Sets the time interval after which a neighbor is declared dead.         |
| HELLO-INTERVAL      | Sets the time interval for sending HELLO messages.                      |
| INSTANCE            | Sets the OSPFv3 protocol instance number.                               |
| MTU                 | Sets the MTU value.                                                     |
| MTU-IGNORE          | Ignores the Data Base Description packets' mtu.                         |
| PASSIVE             | Sets the interface as passive with respect to the sending of updates.   |
| PRIORITY            | Sets the priority to be the Designated Router.                          |
| RETRANSMIT-INTERVAL | Sets the number of seconds between LSA retransmissions for adjacencies. |
| TRANSMIT-DELAY      | Sets the number of seconds needed to transmit a Link State Update.      |

# 2.2.1 ? (HELP)

Use the ? (HELP) command to list the commands available at the current prompt. You can also use this command after a specific command to list the available options.

#### Syntax:

ethernet0/0 config>ipv6 ospfv3 ?

## Example:

```
ethernet0/0 config>ipv6 ospfv3 ?

area Set the OSPF area ID

cost Interface cost

dead-interval Interval after which a neighbor is declared dead

hello-interval Time between HELLO packets

instance Instance ID

mtu Interface MTU

mtu-ignore Ignores the MTU in DBDesc packets

passive No adjacency will be formed on this interface

priority Router priority

retransmit-interval Time between retransmitting lost link state
```

2 Configuration Teldat SA

```
advertisements
transmit-delay Link state transmit delay
```

#### 2.2.2 AREA

The **AREA** command sets the area ID for an interface. This is an IPv4 address identifier. A value of 0.0.0.0 signals that the area is a backbone area.

If this command is not configured, OSPFv3 will not be enabled on the interface.

#### Syntax:

```
ethernet0/0 config>ipv6 ospfv3 area ?
<a.b.c.d> Ipv4 format
```

#### Example:

```
ethernet0/0 config>ipv6 ospfv3 area 0.0.0.0
```

Area 0.0.0.0 (backbone) is configured for the ethernet0/0 interface.

## 2.2.3 COST

The **COST** command sets the interface output metric. The cost is specified as an integer between 1 and 65535. The default value is 1.

#### Syntax:

```
ethernet0/0 config>ipv6 ospfv3 cost ?
<1..65535> Value in the specified range
```

#### Example:

```
ethernet0/0 config>ipv6 ospfv3 cost 5
```

This example configures a cost of 5 on the ethernet0/0 interface.

## 2.2.4 DEAD-INTERVAL

The **DEAD-INTERVAL** command configures the amount of time that can elapse without receiving a router's *hello* packets before the router's neighbors will declare it down. This time must be the same on all routers connected to an area. The default value is four times the hello-interval.

#### Syntax:

```
ethernet0/0 config>ipv6 ospfv3 dead-interval ?
<1..65535> Value in the specified range
```

#### Example:

```
ethernet0/0 config>ipv6 ospfv3 dead-interval 50
```

This example configures a dead-interval of 50 seconds on the ethernet0/0 interface.

The dead-interval value must always be more than the hello-interval, or it will be impossible to form adjacencies.

## 2.2.5 HELLO-INTERVAL

The **HELLO-INTERVAL** command configures the length of time in seconds between *hello* packets. This must be an integer between 1 and 65535. The default value is 10 seconds. This time should be the same for all routers attached to a common network.

#### Syntax:

```
ethernet0/0 config>ipv6 ospfv3 hello-interval ?
<1..65535> Value in the specified range
```

#### Example:

ethernet0/0 config>ipv6 ospfv3 hello-interval 10

This example configures a hello-interval of 10 seconds on the ethernet0/0 interface.

When configuring a *hello-interval*, the *dead-interval* changes automatically to four times the *hello-interval*, provided the *dead-interval* is not already configured.

## 2.2.6 INSTANCE

The **INSTANCE** command allows you to determine the protocol instance identifier on this interface. For devices in an area to interoperate, they must have the same instance. The default value is 0.

#### Syntax:

```
ethernet0/0 config>ipv6 ospfv3 instance ?
<0..255> Value in the specified range
```

#### Example:

```
ethernet0/0 config>ipv6 ospfv3 instance 1
```

Sets the instance of the ethernet0/0 interface in the area where it is configured to 1.

#### 2.2.7 MTU

The MTU command allows you to configure a maximum MTU on this interface for the OSPFv3 protocol. The default value is 1500 bytes.

## Syntax:1

```
ethernet0/0 config>ipv6 ospfv3 mtu ?
<1..65535> Value in the specified range
```

#### Example:

```
ethernet0/0 config>ipv6 ospfv3 mtu 1400
```

Sets an MTU value of 1400 bytes on the ethernet0/0 interface.

#### 2.2.8 MTU-IGNORE

If the MTU-IGNORE command is configured, the mtu in the Data Base Description packets will be ignored.

#### Syntax:

```
ethernet0/0 config>ipv6 ospfv3 mtu-ignore ?
<cr>
```

#### Example:

ethernet0/0 config>ipv6 ospfv3 mtu-ignore

## 2.2.9 PASSIVE

The **PASSIVE** command indicates that this interface is passive in the OSPFv3 protocol, i.e., it does not permit adjacencies with its neighbors.

## Syntax:

ethernet0/0 config>ipv6 ospfv3 passive

#### Example:

```
ethernet0/0 config>ipv6 ospfv3 passive
```

This example configures the ethernet0/0 interface to be passive with respect to OSPFv3.

## **2.2.10 PRIORITY**

Configures the interface priority to use in the designated-router election. The default value is 1.

Syntax:

2 Configuration Teldat SA

```
ethernet0/0 config>ipv6 ospfv3 priority ?
<0..255> Value in the specified range
```

#### Example:

```
ethernet0/0 config>ipv6 ospfv3 priority 120
```

This example configures a priority of 120 on the ethernet0/0 interface for the area where it is configured.

#### 2.2.11 RETRANSMIT-INTERVAL

The **RETRANSMIT-INTERVAL** command sets the amount of time between *LSA* retransmissions. The default value is 5.

#### Syntax:

```
ethernet0/0 config>ipv6 ospfv3 retransmit-interval <1..65535> Value in the specified range
```

#### Example:

```
ethernet0/0 config>ipv6 ospfv3 retransmit-interval 30
```

This example configures a retransmission interval of 30 seconds on the ethernet0/0 interface for the area where it is configured.

# 2.2.12 TRANSMIT-DELAY

The **TRANSMIT-DELAY** command sets the number of seconds required to transmit a *link-state update* packet. This value must be between 1 and 3600 and the default value is 1 second.

#### Syntax:

```
ethernet0/0 config>ipv6 ospfv3 transmit-delay ?
<1..3600> Value in the specified range
```

#### Example:

```
ethernet0/0 config>ipv6 ospfv3 transmit-delay 60
```

This example configures a transmit delay of 60 seconds on the ethernet0/0 interface.

# **Chapter 3 Monitoring**

# 3.1 Monitoring Commands

This chapter describes the commands for monitoring the OSPFv3 protocol. To access the OSPFv3 monitoring environment, enter the following commands:

```
*monitor
Console Operator
+protocol ospfv3
-- OSPFv3 protocol monitor --
OSPFv3+
```

You perform OSPFv3 monitoring using the following commands:

```
OSPFv3+?

border-routers Display Border and Boundary router information
database Display Link state database
interface Display OSPFv3 interface information
linkstate Display linkstate routing table
neighbors Neighbor list
redistribute Redistributing external information
route Display route table
vrf OSPFv3 in a VPN Routing/Forwarding instance
exit
```

| Command        | Function                                                             |
|----------------|----------------------------------------------------------------------|
| ? (HELP)       | Lists the available commands or their options.                       |
| BORDER-ROUTERS | Displays information on the routers.                                 |
| DATABASE       | Displays the <i>link-state</i> database.                             |
| INTERFACE      | Displays OSPFv3 information for this interface.                      |
| LINKSTATE      | Displays the <i>link-state</i> routing table.                        |
| NEIGHBORS      | Lists the neighbors.                                                 |
| REDISTRIBUTE   | Displays the external information that is redistributed.             |
| ROUTE          | Displays the OSPFv3 routing table.                                   |
| VRF            | Selects another VRF instance where the OSPFv3 protocol is monitored. |
| EXIT           | Exits the OSPFv3 monitoring process.                                 |

#### Command history:

| Release  | Modification                                          |
|----------|-------------------------------------------------------|
| 11.01.09 | The vrf command was introduced as of version 11.01.09 |

# 3.1.1 ? (HELP)

Use the ? (HELP) command to list the commands available at the prompt where you are working. You can also use this command after a specific command to list the available options.

## Syntax:

OSPFv3+?

## Example:

| 0 | SPFv3+?        |                                                |
|---|----------------|------------------------------------------------|
|   | border-routers | Display Border and Boundary router information |
|   | database       | Display Link state database                    |
|   | interface      | Display OSPFv3 interface information           |
|   | linkstate      | Display linkstate routing table                |
|   | neighbors      | Neighbor list                                  |
|   | redistribute   | Redistributing external information            |
|   | route          | Display route table                            |

```
vrf OSPFv3 in a VPN Routing/Forwarding instance exit
```

## Command history:

| Release  | Modification                                          |
|----------|-------------------------------------------------------|
| 11.01.09 | The vrf command was introduced as of version 11.01.09 |

## 3.1.2 BORDER-ROUTERS

Use this command to monitor the network routers. It displays information about them.

#### Syntax:

```
OSPFv3+border-routers ?

<a.b.c.d> Specify Router-ID in IPv4 format
detail Display details
<cr>
OSPFv3+border-routers
```

If you do not select an option, the command will display summarized information on all the routers in the network.

#### Example:

```
OSPFv3+border-routers
                                                                     Via
ethernet0/0.59
internal
Router-ID Rtr-Bits Options Path-Type Area
1.1.1.1
              ----E- --|R|-|--|E|V6 Inter-Area 3.3.3.3
             ----EB DC|R|-|--|E|V6 Intra-Area 3.3.3.3
----EB DC|R|-|--|E|V6 Intra-Area 3.3.3.3
----E- --|R|-|--|E|V6 Inter-Area 3.3.3.3
2.2.2.2
                                                                      ethernet0/0.59
3.3.3.3
4.4.4.4
                                                                      ethernet0/0.59
                                                                     ethernet0/0.59
ethernet0/0.59
                ----E- --|R|-|--|E|V6 Inter-Area 3.3.3.3
5.5.5.5
                ----E- --|R|-|--|E|V6 Inter-Area 3.3.3.3
6.6.6.6
OSPFv3+
```

## The information displayed is as follows:

| . ,       |                                                                                                    |
|-----------|----------------------------------------------------------------------------------------------------|
| router-id | 32-bit address that identifies the router.                                                                                                    |
| rtr-bits  | Router properties: W (obsolete bit previously used for <i>multicast</i> ), V (this may or may not be a <i>virtual link</i> end point), E (this may or may not be an ASBR) and B (this may or may not be an ABR).                                                                                   |
| options   | Router options: DC ( <i>Demand Circuit</i> ), R (indicates that this is an active router), N (indicates whether this router is in an NSSA area), x (obsolete), E (indicates how the <i>as-external-lsas</i> are advertised) and V6 (if this router is active, it is included in the IPv6 routing). |
| path-type | Type of route: intra-area, inter-area or external.                                                                                                    |
| area      | Area through which the router was discovered.                                                                                                    |
| via       | Interface through which the router was discovered.                                                                                                    |

### 3.1.2.1 <a.b.c.d>

If a router is selected, detailed information on this particular router is displayed.

## Syntax:

```
OSPFv3+border-routers ?

<a.b.c.d> Specify Router-ID in IPv4 format
detail Display details
<cr>
OSPFv3+border-routers
```

# Example:

```
OSPFv3+border-routers 3.3.3.3

Destination: 3.3.3.3

Destination type: Router

Installed Time: 01:34:51 ago

Changed Time: 01:34:51 ago

Associated Area: 3.3.3.3

Path Type: Intra-Area
```

```
LS Origin: Router Id: 0.0.0.0 Adv: 3.3.3.3

Options: DC|R|-|--|E|V6

Router Bits: -----EB

Prefix Options: --|--|--|

Metric Type: 1 Metric: 1

Nexthop:

fe80::215:63ff:feee:2120 ethernet0/0.59

OSPFv3+
```

#### The information displayed is as follows:

| The intermation displayed to do it |                                                                                                    |
|------------------------------------|----------------------------------------------------------------------------------------------------|
| destination                        | Displays the destination identifier.                                                                                                    |
| destination type                   | Type of destination: router, network, <i>linkstate</i> , address range, dropped or unknown.                                                                                                    |
| installed time                     | Time elapsed since being installed in the device.                                                                                                    |
| changed time                       | Time elapsed since the last change in state.                                                                                                    |
| associated area                    | Area through which this was learned.                                                                                                    |
| path type                          | Type of route: intra-area, inter-area or external.                                                                                                    |
| Is origin                          | Link state through which this has been learnt. Displays information on the identifier $(id)$ and the advertising router $(adv)$ .                                                                                                    |
| options                            | Router options: DC ( <i>Demand Circuit</i> ), R (indicates that this is an active router), N (indicates whether this router is in an NSSA area), x (obsolete), E (indicates how the <i>as-external-Isas</i> are advertised) and V6 (if this router is active, it is included in the IPv6 routing). |
| router bits                        | Router properties: W (obsolete bit previously used for <i>multicast</i> ), V (this may or may not be a <i>virtual link</i> end point), E (this may or may not be an ASBR) and B (this may or may not be an ABR).                                                                                   |
| metric type                        | Type of metric: none, type 1 (type 1 external route) or type 2 (type 2 external route). The metric varies according to the type.                                                                                                    |
| metric                             | Metric that the route has.                                                                                                    |
| nexthop                            | Next hop through which the router can be reached.                                                                                                    |

## 3.1.2.2 **DETAIL**

The **DETAIL** option makes a detailed list of all routers in the network. The same information shown in the previous option is shown for each router.

## Syntax:

```
OSPFv3+border-routers detail ?

<cr>
OSPFv3+
```

#### Example:

```
OSPFv3+border-routers detail
Destination: 1.1.1.1
Destination type: Router
Installed Time: 01:37:05 ago
Changed Time: 01:37:05 ago
Associated Area: 3.3.3.3
Path Type: Inter-Area
LS Origin: Inter-Router Id: 1.1.1.1 Adv: 3.3.3.3
Options: --|R|-|--|E|V6
Router Bits: ----E-
Prefix Options: --|--|--
Metric Type: 0 Metric: 3
 fe80::215:63ff:feee:2120 ethernet0/0.59
Destination: 2.2.2.2
Destination type: Router
Installed Time: 01:37:05 ago
 Changed Time: 01:37:05 ago
Associated Area: 3.3.3.3
Path Type: Intra-Area
```

```
LS Origin: Router Id: 0.0.0.0 Adv: 2.2.2.2
Options: --|R|-|--|E|V6
Router Bits: ----E-
Prefix Options: --|--|--
Metric Type: 1 Metric: 0
Nexthop:
 ::1 0
Destination: 3.3.3.3
Destination type: Router
Installed Time: 01:37:05 ago
 Changed Time: 01:37:05 ago
Associated Area: 3.3.3.3
Path Type: Intra-Area
LS Origin: Router Id: 0.0.0.0 Adv: 3.3.3.3
Options: DC|R|-|--|E|V6
Router Bits: ----EB
Prefix Options: --|--|--
Metric Type: 1 Metric: 1
Nexthop:
 fe80::215:63ff:feee:2120 ethernet0/0.59
Destination: 4.4.4.4
Destination type: Router
Installed Time: 01:37:05 ago
 Changed Time: 01:37:05 ago
Associated Area: 3.3.3.3
Path Type: Inter-Area
LS Origin: Inter-Router Id: 4.4.4.4 Adv: 3.3.3.3
Options: --|R|-|--|E|V6
Router Bits: ----E-
Prefix Options: --|--|--
Metric Type: 0 Metric: 2
Nexthop:
 fe80::215:63ff:feee:2120 ethernet0/0.59
Destination: 5.5.5.5
Destination type: Router
Installed Time: 01:37:05 ago
Changed Time: 01:37:05 ago
Associated Area: 3.3.3.3
Path Type: Inter-Area
LS Origin: Inter-Router Id: 5.5.5.5 Adv: 3.3.3.3
Options: --|R|-|--|E|V6
Router Bits: ----E-
Prefix Options: --|--|--
Metric Type: 0 Metric: 2
Nexthop:
 fe80::215:63ff:feee:2120 ethernet0/0.59
Destination: 6.6.6.6
Destination type: Router
Installed Time: 01:37:05 ago
 Changed Time: 01:37:05 ago
Associated Area: 3.3.3.3
Path Type: Inter-Area
LS Origin: Inter-Router Id: 6.6.6.6 Adv: 3.3.3.3
Options: --|R|-|--|E|V6
Router Bits: ----E-
Prefix Options: --|--|--
Metric Type: 0 Metric: 3
Nexthop:
 fe80::215:63ff:feee:2120 ethernet0/0.59
OSPFv3+
```

#### 3.1.3 DATABASE

This command displays the LSA database

#### Syntax:

```
OSPFv3+database ?

as-external External link states
detail Display Link state database
inter-prefix Inter-prefix link states
inter-router Inter-router link states
intra-prefix Inter-area link states
link Link link states
network Network link states
router Router link states
unknown Unknown link states
<cr>
OSPFv3+database
```

The *detail* option displays detailed information on all the *LSAs*, while the other options give you the ability to filter when listing the *LSAs* 

#### Example:

```
OSPFv3+database
                         Area Scoped Link State Database (Area 3.3.3.3)
Type AdvRouter Age SeqNum LSId Duration Router 2.2.2.2 493 800000b9 0.0.0.0 00:08:12 Router 3.3.3.3 100 800000b6 0.0.0.0 00:01:38 Network 3.3.3.3 100 80000002 0.0.0.23 00:05:44 Inter-Prefix 3.3.3.3 100 8000002 0.0.0.0 00:01:38 Inter-Prefix 3.3.3.3 100 8000002 0.0.0.1 00:01:38 Inter-Prefix 3.3.3.3 100 8000002 0.0.0.1 00:01:38 Inter-Prefix 3.3.3.3 100 8000002 0.0.0.3 00:01:38 Inter-Prefix 3.3.3.3 100 80000040 0.0.0.1 00:01:38 Inter-Prefix 3.3.3.3 1597 8000001d 0.0.0.10 00:01:38 Inter-Prefix 3.3.3.3 1597 8000001d 0.0.0.11 00:26:35 Inter-Prefix 3.3.3.3 1597 8000001d 0.0.0.12 00:26:35 Inter-Prefix 3.3.3.3 1597 8000001d 0.0.0.12 00:26:35 Inter-Router 3.3.3.3 1597 8000001d 0.0.0.13 00:26:35 Inter-Router 3.3.3.3 1597 80000004 1.1.1.1 00:26:35 Inter-Router 3.3.3.3 1597 80000004 4.4.4.4 00:26:35 Inter-Router 3.3.3.3 100 8000002 5.5.5.5 00:01:38 Inter-Router 3.3.3.3 100 80000002 5.5.5.5 00:01:38 Inter-Prefix 3.3.3.3 100 80000002 0.0.3.255 00:05:44
                        Interface Scoped Link State Database (Interface ethernet0/0.59 in Area 3.3.3.3)
                                                                                      Age SeqNum LSId Duration
493 800000b3 0.0.0.6 00:08:12
  Type
                                   AdvRouter
                                   2.2.2.2
3.3.3.3
  Link
                                                                                        100 800000a2 0.0.0.23
                                                                                                                                                                               00:01:38
  Link
                        AS Scoped Link State Database
Type AdvRouter Age SeqNum LSId

AS-External 1.1.1.1 1567 800000b4 0.0.0.0

AS-External 1.1.1.1 1567 800000b4 0.0.0.1

AS-External 2.2.2.2 493 800000b3 0.0.0.0

Type AdvRouter Age SeqNum LSId

1567 800000b4 0.0.0.0
                                                                                                                                                                               Duration
                                                                                                                                                                                00:26:03
                                                                                                                                                                                00:26:03
                                                                                                                                                                                00:08:12
                                                                                                                                                                                00:08:12
 AS-External 4.4.4.4 610 800000b5 0.0.0.0 00:10:07
AS-External 5.5.5.5 615 800000b5 0.0.0.1 00:10:12
AS-External 5.5.5.5 615 800000b5 0.0.0.1 00:10:12
AS-External 6.6.6.6 613 800000b5 0.0.0.0 00:10:09
```

The following information on the LSAs is displayed when listing them.

| type      | Type of LSA.         |
|-----------|----------------------|
| advRouter | Advertising Router.  |
| age LSA   | Lifetime in seconds. |

3 Monitoring Teldat SA

| seqNum   | Sequence number.                           |
|----------|--------------------------------------------|
| Isid     | Link state identifier.                     |
| duration | Length of time the LSA has been installed. |

## 3.1.3.1 **DETAIL**

The **DETAIL** command shows each *LSA* in detail. The displayed information varies according to the type of *LSA* being shown.

## Example:

```
OSPFv3+database detail
       Area Scoped Link State Database (Area 3.3.3.3)
LS Age: 876 LSType: Router
Link State ID: 0.0.0.0
Advertising Router: 2.2.2.2
LS Sequence Number: 0x800000b9
CheckSum: 0xa989 Length: 40
   Bits: ----E- Options: --|R|-|--|E|V6
   Type: Transit-Network Metric: 1
   Interface ID: 0.0.0.6
   Neighbor Interface ID: 0.0.0.23
   Neighbor Router ID: 3.3.3.3
LS Age: 996 LSType: AS-External
Link State ID: 0.0.0.0
Advertising Router: 6.6.6.6
LS Sequence Number: 0x800000b5
CheckSum: 0x9ed7 Length: 36
    Bits: E--
    Metric:
               8
    Prefix Options: --|--|--
    Referenced LSType: 0
     Prefix: 2001:db8::6161::/64
```

### All the LSAs have the following information in common:

| , 20, 10           |                                                |
|--------------------|------------------------------------------------|
| LS Age             | LSA lifetime in seconds.                       |
| LS Type            | Type of LSA.                                   |
| Link State ID      | LSA identifier.                                |
| Advertising Router | Identifier for the router advertising the LSA. |
| LS Sequence Number | Sequence number.                               |
| Checksum           | Checksum.                                      |
| Length             | LSA length.                                    |

Subsequently, depending on the type of LSA, different information is displayed. Below you can see the various types of LSAs, together with specific information on each type.

#### Router:

#### Example:

```
Link State ID: 0.0.0.0
Advertising Router: 2.2.2.2
LS Sequence Number: 0x800000b9
CheckSum: 0xa989 Length: 40
Bits: -----E- Options: --|R|-|--|E|V6
Type: Transit-Network Metric: 1
Interface ID: 0.0.0.6
Neighbor Interface ID: 0.0.0.23
Neighbor Router ID: 3.3.3.3
```

## Information displayed for a Router LSA:

| Router properties: W (obsolete bit previously used for <i>multicast</i> ), V (this may or |
|-------------------------------------------------------------------------------------------|
| may not be a virtual link end point), E (this may or may not be an ASBR) and B            |
| (this may or may not be an ABR).                                                          |
|                                                                                           |

| options               | Router options: DC ( <i>Demand Circuit</i> ), R (indicates that this is an active router), N (indicates whether or not this router is in an NSSA area), x (obsolete), E (indicates how the <i>as-external-lsas</i> are advertised) and V6 (if this router is active, it is included in the IPv6 routing). |
|-----------------------|----------------------------------------------------------------------------------------------------|
| type                  | Type of network: point-to-point, transition, stub or virtual link.                                                                                                    |
| metric                | Metric.                                                                                                    |
| neighbor interface id | Neighbor interface identifier.                                                                                                    |
| neighbor router id    | Neighbor router identifier.                                                                                                    |

## Network:

#### Example:

```
LS Age: 729 LSType: Network

Link State ID: 0.0.0.23

Advertising Router: 3.3.3.3

LS Sequence Number: 0x80000002

CheckSum: 0x7858 Length: 32

Options: DC|R|-|--|E|V6

Attached Router: 3.3.3.3

Attached Router: 2.2.2.2
```

## Information displayed for a Network LSA:

| ,               | Router options: DC ( <i>Demand Circuit</i> ), R (indicates that this is an active router), N (indicates whether this router is in an NSSA area), x (obsolete), E (indicates how the <i>as-external-lsas</i> are advertised) and V6 (if this router is active, it is included in the IPv6 routing). |
|-----------------|----------------------------------------------------------------------------------------------------|
| attached router | Identifier of the router connected to this network.                                                                                                    |

## Inter-prefix:

#### Example:

```
LS Age: 483 LSType: Inter-Prefix
Link State ID: 0.0.0.0
Advertising Router: 3.3.3.3
LS Sequence Number: 0x800000a2
CheckSum: 0x7b66 Length: 36
Metric: 1
Prefix Options: --|--|--
Prefix: 2001:db8:3333::/64
```

# Information displayed for an Inter-prefix LSA:

| metric         | Metric.                                                                                                    |
|----------------|----------------------------------------------------------------------------------------------------|
| prefix options | Prefix options: P ( <i>Propagate,</i> for NSSA areas), MC ( <i>Multicast</i> ), LA ( <i>local Address</i> ), NU ( <i>No Unicast</i> ). |
| prefix         | Prefix contained in the LSA.                                                                                                    |

## Inter-router:

# Example:

```
LS Age: 1980 LSType: Inter-Router

Link State ID: 1.1.1.1

Advertising Router: 3.3.3.3

LS Sequence Number: 0x800000a7

CheckSum: 0x84e5 Length: 32

Options: --|R|-|--|E|V6

Metric: 2

Destination Router ID: 1.1.1.1
```

# Information displayed for an Inter-router LSA:

| options               | Router options: DC ( <i>Demand Circuit</i> ), R (indicates that this is an active router), N (indicates whether this router is in an NSSA area), x (obsolete), E (indicates how the <i>as-external-lsas</i> are advertised) and V6 (if this router is active, it is included in the IPv6 routing). |
|-----------------------|----------------------------------------------------------------------------------------------------|
| metric                | Metric.                                                                                                    |
| destination router id | Destination router identifier.                                                                                                    |

3 Monitoring Teldat SA

# Intra-prefix:

#### Example:

```
Link State ID: 0.0.3.255

Advertising Router: 3.3.3.3

LS Sequence Number: 0x80000002

CheckSum: 0x6403 Length: 56

Number of Prefix: 2

Reference: Network Id: 0.0.0.23 Adv: 3.3.3.3

Prefix Options: --|--|--|

Prefix: 2001:db8:cccc::/64

Prefix: 2001:db8:2222::/64
```

## Information displayed for an Intra-prefix LSA:

| number of prefix | Number of prefixes the LSA contains.                                                                                                   |
|------------------|----------------------------------------------------------------------------------------------------|
| reference        | Type of link state.                                                                                                    |
| id               | Identifier of the router interface advertising the LSA.                                                                                |
| adv              | Identifier of the router that has advertised the LSA.                                                                                  |
| prefix options   | Prefix options: P ( <i>Propagate,</i> for NSSA areas), MC ( <i>Multicast</i> ), LA ( <i>local Address</i> ), NU ( <i>No Unicast</i> ). |
| prefix           | Prefix contained in the LSA.                                                                                                    |

#### Link:

## Example:

```
LS Age: 876 LSType: Link

Link State ID: 0.0.0.6

Advertising Router: 2.2.2.2

LS Sequence Number: 0x800000b3

CheckSum: 0x0958 Length: 56

Priority: 1 Options: --|R|-|--|E|V6

LinkLocal Address: fe80::2a0:26ff:fe00:338

Number of Prefix: 1

Prefix Options: --|--|--|--

Prefix: 2001:db8:2222::/64
```

#### Information displayed for a *Link LSA*:

| priority           | Priority.                                                                                                    |  |  |  |  |
|--------------------|----------------------------------------------------------------------------------------------------|--|--|--|--|
| options            | Router options: DC ( <i>Demand Circuit</i> ), R (indicates that this is an active router), N (indicates whether this router is in an NSSA area), x (obsolete), E (indicates how the <i>as-external-lsas</i> are advertised) and V6 (if this router is active, it is included in the IPv6 routing). |  |  |  |  |
| link-local Address | Link-local address.                                                                                                    |  |  |  |  |
| number of prefix   | Number of prefixes in the LSA.                                                                                                    |  |  |  |  |
| prefix options     | Prefix options: P ( <i>Propagate,</i> for NSSA areas), MC ( <i>Multicast</i> ), LA ( <i>local Address</i> ), NU ( <i>No Unicast</i> ).                                                                                                    |  |  |  |  |
| prefix             | Prefix contained in the LSA.                                                                                                    |  |  |  |  |

## AS-External:

## Example:

```
LS Age: 150 LSType: AS-External
Link State ID: 0.0.0.0
Advertising Router: 1.1.1.1
LS Sequence Number: 0x800000b5
CheckSum: 0xc006 Length: 36
Bits: ---
Metric: 0
Prefix Options: --|--|--|--
Prefix: 2001:db8:cccc:dddd::/64
```

## Information displayed for an AS-External LSA:

| bits           | Bits for the type of route: E (indicates that the router is type 2 external), F Forwarding address) and T (Route Tag External, not supported). |
|----------------|----------------------------------------------------------------------------------------------------|
| metric         | Metric.                                                                                                    |
| prefix options | Prefix options: P ( <i>Propagate,</i> for NSSA areas), MC ( <i>Multicast</i> ), LA ( <i>local Address</i> ), NU ( <i>No Unicast</i> ).         |
| prefix         | Prefix contained in the LSA.                                                                                                    |

#### 3.1.3.2 FILTERING THROUGH TYPE

Filtering through type is carried out by selecting one of the types shown as an option.

#### Syntax:

```
osprv3+database ?

as-external External link states
detail Display Link state database
inter-prefix Inter-prefix link states
inter-router Inter-router link states
intra-prefix Inter-area link states
link Link link states
network Network link states
router Router link states
unknown Unknown link states
<<cr>
```

#### Example:

```
OSPFv3+database link

Interface Scoped Link State Database (Interface ethernet0/0.59 in Area 3.3.3.3)

Type AdvRouter Age SeqNum LSId Duration
Link 2.2.2.2 126 800000b4 0.0.0.6 00:02:06
Link 3.3.3.3 1533 800000a2 0.0.0.23 00:25:31

OSPFv3+
```

## 3.1.4 INTERFACE

This command displays information about interfaces that run OSPFv3.

# Syntax:

```
OSPFv3+interface ?

<interface> Interface name

<cr>
```

If you select a particular interface, only information for the selected interface is displayed. In the example below, all the interfaces are shown, but information is only given for those running OSPFv3.

#### Example:

```
OSPFv3+interface
ethernet0/0 is down, type BROADCAST
 Interface ID: 1
  OSPF not enabled on this interface
ethernet0/0.59 is up, type BROADCAST
 Interface ID: 6
 Link-local address is: fe80::2a0:26ff:fe00:338
 Internet Address:
  inet6: 2001:db8:2222::1/64
 Instance ID 1, Interface MTU 1500 (autodetect: 1500)
 MTU mismatch detection: enabled
 Area ID 3.3.3.3, Cost 1
 DR: 3.3.3.3 BDR: 2.2.2.2
 State BDR, Transmit Delay 1 sec, Priority 1
 Timer intervals configured:
   Hello 10, Dead 40, Retransmit 5
```

```
Number of Interface scoped LSAs is 2
ethernet0/1 is down, type BROADCAST
   Interface ID: 2
   OSPF not enabled on this interface
internal is down, type LOOPBACK
   Interface ID: 65535
   OSPF not enabled on this interface
OSPFv3+
```

## The information displayed is as follows:

| The information displayed is as follows: |                                                                  |  |  |  |  |
|------------------------------------------|------------------------------------------------------------------|--|--|--|--|
| interface state                          | Whether the interface is <i>up</i> or <i>down</i> .              |  |  |  |  |
| link-local address                       | Link-local interface address.                                    |  |  |  |  |
| interface ID                             | Interface identifier.                                            |  |  |  |  |
| internet address                         | IPv6 addresses configured on this interface.                     |  |  |  |  |
| area ID                                  | Area identifier.                                                 |  |  |  |  |
| instance ID                              | OSPFv3 instance on this interface.                               |  |  |  |  |
| router ID                                | 32-bit address that identifies the router.                       |  |  |  |  |
| interface MTU                            | MTU on this interface.                                           |  |  |  |  |
| MTU mismatch detection                   | If the MTU does not match, the interface ignores it.             |  |  |  |  |
| network type                             | Type of network: loopback, broadcast, point-to-point or unknown. |  |  |  |  |
| DR                                       | Displays the Designated Router.                                  |  |  |  |  |
| BDR                                      | Displays the Backup Designated Router                            |  |  |  |  |
| state                                    | State the interface is in.                                       |  |  |  |  |
| transmit delay                           | Transmission delay.                                              |  |  |  |  |
| priority                                 | Priority to elect the Designated Router.                         |  |  |  |  |
| timer intervals                          | Shows the configured time intervals.                             |  |  |  |  |
| scoped LSAs                              | Number of LSAs belonging to this scope.                          |  |  |  |  |
|                                          |                                                                  |  |  |  |  |

# 3.1.5 LINKSTATE

Displays the routing table formed by the LS messages in the link.

# Syntax:

```
OSPFv3+linkstate ?

detail Display details

network Display network entry

router Display router entry

<cr>
OSPFv3+
```

# Example:

## The meaning of each field is as follows:

| 3         |                                                                                                    |
|-----------|----------------------------------------------------------------------------------------------------|
| type      | Type of linkstate.                                                                                                    |
| router-id | 32-bit address that identifies the router.                                                                                                    |
| Is id     | linkstate identifier.                                                                                                    |
| rtr-bits  | Router properties: W (obsolete bit previously used for <i>multicast</i> ), V (this may or may not be a <i>virtual link</i> end point), E (this may or may not be an ASBR) and B (this may or may not be an ABR). |
| options   | Router options: DC (Demand Circuit), R (indicates that this is an active router), N                                                                                                    |

|      | (indicates whether this router is in an NSSA area), x (obsolete), E (indicates how the <i>as-external-Isas</i> are advertised) and V6 (if this router is active, it is included in the IPv6 routing). |
|------|----------------------------------------------------------------------------------------------------|
| cost | Cost assigned to the route.                                                                                                    |

## 3.1.5.1 **DETAIL**

Provides detailed information on all the linkstates.

#### Syntax:

```
OSPFv3+linkstate detail ?

<cr>
OSPFv3+
```

#### Example:

```
OSPFv3+linkstate detail
       SPF Result in Area 3.3.3.3
Destination: 2.2.2.2
Destination type: Linkstate
Installed Time: 01:03:05 ago
Changed Time: 01:03:05 ago
Associated Area: 0.0.0.0
Path Type: Intra-Area
LS Origin: Router Id: 0.0.0.0 Adv: 2.2.2.2
Options: --|R|-|--|E|V6
Router Bits: ----E-
Prefix Options: --|--|--
Metric Type: 1 Metric: 0
Nexthop:
 ::1 0
Destination: 3.3.3.3
Destination type: Linkstate
Installed Time: 01:03:05 ago
 Changed Time: 01:03:05 ago
Associated Area: 0.0.0.0
Path Type: Intra-Area
LS Origin: Router Id: 0.0.0.0 Adv: 3.3.3.3
Options: DC|R|-|--|E|V6
Router Bits: ----EB
Prefix Options: --|--|--
Metric Type: 1 Metric: 1
Nexthop:
 fe80::215:63ff:feee:2120 ethernet0/0.59
Destination: 3.3.3.3
Destination type: Linkstate
Installed Time: 01:03:05 ago
Changed Time: 01:03:05 ago
Associated Area: 0.0.0.0
Path Type: Intra-Area
LS Origin: Network Id: 0.0.0.23 Adv: 3.3.3.3
Options: DC|R|-|--|E|V6
Router Bits: -----
Prefix Options: --|--|--
Metric Type: 1 Metric: 1
Nexthop:
 :: ethernet0/0.59
OSPFv3+
```

The following information is displayed in detail:

| <u> </u>         | • |                                                                                                   |  |
|------------------|---|---------------------------------------------------------------------------------------------------|--|
| destination      |   | Displays the destination identifier.                                                              |  |
| destination type |   | Type of destination: router, network, <i>linkstate</i> , range of addresses, dropped, or unknown. |  |

3 Monitoring Teldat SA

| installed time  | Time clansed since being installed in the device                                                                                                    |
|-----------------|----------------------------------------------------------------------------------------------------|
| installed time  | Time elapsed since being installed in the device.                                                                                                    |
| changed time    | Time elapsed since the last change in state.                                                                                                    |
| associated area | Area through which this was learned.                                                                                                    |
| path type       | Type of route: intra-area, inter-area or external.                                                                                                    |
| Is origin       | Link state through which this has been learned. Displays information on the identifier ( $id$ ) and the advertising router ( $adv$ ).                                                                                                    |
| options         | Router options: DC ( <i>Demand Circuit</i> ), R (indicates that this is an active router), N (indicates whether this router is in an NSSA area), x (obsolete), E (indicates how the <i>as-external-lsas</i> are advertised) and V6 (if this router is active, it is included in the IPv6 routing). |
| router bits     | Router properties: W (obsolete bit previously used for <i>multicast</i> ), V (this may or may not be a <i>virtual link</i> end point), E (this may or may not be an ASBR) and B (this may or may not be an ABR).                                                                                   |
| metric type     | Type of metric: none, type 1 (type 1 external route) or type 2 (type 2 external route). The metric varies according to the type.                                                                                                    |
| metric          | Metric that the route has.                                                                                                    |
| nexthop         | Next hop through which the router can be reached.                                                                                                    |

#### 3.1.5.2 **NETWORK**

This displays a network linkstate. You need to enter the LSA router id and its linkstate id.

## Syntax:

```
OSPFv3+linkstate network ?

<a.b.c.d> Specify router ID in IPv4 format

OSPFv3+linkstate network <a.b.c.d> ?

<a.b.c.d> Specify link state ID in IPv4 format

OSPFv3+linkstate network <a.b.c.d> <a.b.c.d> ?

<cr>
OSPFv3+
```

# Example:

```
OSPFv3+linkstate network 3.3.3.3 0.0.0.23
       SPF Result in Area 3.3.3.3
Destination: 3.3.3.3
Destination type: Linkstate
Installed Time: 00:03:30 ago
 Changed Time: 00:03:30 ago
Associated Area: 0.0.0.0
Path Type: Intra-Area
LS Origin: Network Id: 0.0.0.23 Adv: 3.3.3.3
Options: DC|R|-|--|E|V6
Router Bits: -----
Prefix Options: --|--|--
Metric Type: 1 Metric: 1
Nexthop:
 :: ethernet0/0.59
OSPFv3+
```

The information displayed here is the same as described in the previous section.

## 3.1.5.3 ROUTER

This displays a router linkstate in detail.

## Syntax:

```
OSPFv3+linkstate router ?

<a.b.c.d> Specify router-ID in IPv4 format

OSPFv3+
```

## Example:

```
OSPFv3+ linkstate router 2.2.2.2
       SPF Result in Area 3.3.3.3
Destination: 2.2.2.2
Destination type: Linkstate
Installed Time: 00:03:35 ago
 Changed Time: 00:03:35 ago
Associated Area: 0.0.0.0
Path Type: Intra-Area
LS Origin: Router Id: 0.0.0.0 Adv: 2.2.2.2
Options: --|R|-|--|E|V6
Router Bits: ----E-
Prefix Options: --|--|--
Metric Type: 1 Metric: 0
Nexthop:
::1 0
OSPFv3+
```

The information displayed here is the same as that described previously.

# 3.1.6 NEIGHBORS

The NEIGHBORS command displays OSPFv3 neighbor information related to the device.

## Syntax:

```
OSPFv3+neighbors ?

detail Show detailed neighbor information

dr Show neighbor DR choice information

<cr>
```

# Example:

| OSPFv3+neighbors |     |          |               |          |                      |
|------------------|-----|----------|---------------|----------|----------------------|
| Neighbor ID      | Pri | Deadtime | State/IfState | Duration | Ifc[State]           |
| 100.100.100.112  | 1   | 00:00:32 | Full/DR       | 00:26:24 | ethernet0/0.606[BDR] |
| 100.100.100.212  | 1   | 00:00:39 | Full/DR       | 00:26:34 | ethernet0/0.605[BDR] |

# The meaning of each field is as follows:

| •           |                                                                                                    |
|-------------|----------------------------------------------------------------------------------------------------|
| Neighbor ID | Neighbor router ID.                                                                                                    |
| Pri         | Router priority for Designated Router (DR) election. A router priority of 0 is never picked as the DR or Backup DR.                                                                          |
| DeadTime    | Time (in hh:mm:ss) that elapses before OSPFv3 declares the neighbor dead.                                                                                                    |
| State       | The state between the device and the neighbor. The state can be one of the following: Down, Attempt, Init, Twoway, ExStart, ExChange, Loading, Full .                                        |
| IfState     | The interface through which the router is connected to the neighbor. The state of the interface can be one of the following: <i>DR</i> , <i>BDR</i> , <i>DROther</i> , <i>PointToPoint</i> . |
| Duration    | Time (in hh:mm:ss) the OSPFv3 neighbor has been up.                                                                                                    |
| Ifc         | Name of the interface that connects to this neighbor.                                                                                                    |
| State       | The state of the interface. This state can be one of the following: None, Down, Loopback, Waiting, PointToPoint, DROther, BDR, DR                                                            |

## 3.1.6.1 DR

Provides information about DR selection (obtained from neighbors).

## Syntax:

```
OSPFv3+neighbors dr ?
<cr>
```

## Example:

| OSPFv3+neighbors dr |                |    |     |            |  |  |
|---------------------|----------------|----|-----|------------|--|--|
| Router ID           | State/Duration | DR | BDR | Ifc[State] |  |  |

3 Monitoring Teldat SA

| 100.100.100.112 Full/00:58:3 | 39 100.100.100.112 100.100.100.111 | ethernet0/0.606[BDR] |
|------------------------------|------------------------------------|----------------------|
| 100.100.100.212 Full/00:58:4 | 15 100.100.100.212 100.100.100.111 | ethernet0/0.605[BDR] |

# The meaning of each field is as follows:

| Router ID | Neighbor router ID.                                                                                                    |  |
|-----------|----------------------------------------------------------------------------------------------------|--|
| State     | The state between the device and the neighbor. The state can be one of the following: Down, Attempt, Init, Twoway, ExStart, ExChange, Loading, Full. |  |
| Duration  | Time (in hh:mm:ss) the OSPFv3 neighbor has been up.                                                                                                  |  |
| DR        | Neighbor ID belonging to the Designated Router (DR).                                                                                                 |  |
| BDR       | Neighbor ID belonging to the Backup Designated Router (BDR).                                                                                         |  |
| Ifc       | Name of the interface that connects to this neighbor.                                                                                                |  |
| State     | The state of the interface. This state can be one of the following: None, Down, Loopback, Waiting, PointToPoint, DROther, BDR, DR                    |  |

#### 3.1.6.2 **DETAIL**

Provides OSPFv3 detailed neighbor information.

#### Syntax:

```
OSPFv3+neighbors detail ?
<cr>
```

## Example:

```
OSPFv3+neighbors detail
Neighbor 100.100.100.232
Area 0.0.0.0 via interface ethernet0/0.606
Interface ID: 5 Link-local address: fe80::2a0:26ff:febe:0
Neighbor priority is 1, State Full for a duration of 00:09:59
DR is 100.100.100.212 BDR is 100.100.100.232
DbDesc status: Slave SeqNum: 0xe
Neighbor 100.100.100.37
Area 0.0.0.0 via interface ethernet0/0.605
Interface ID: 4 Link-local address: fe80::2a0:26ff:feb9:8d50
Neighbor priority is 1, State Full for a duration of 07:17:28
DR is 100.100.100.37 BDR is 100.100.100.212
DbDesc status: Master SeqNum: 0x2c
```

## The meaning of each field is as follows:

| The meaning of each field is as follows. |                                                                                                    |  |
|------------------------------------------|----------------------------------------------------------------------------------------------------|--|
| Neighbor                                 | Neighbor router ID.                                                                                                    |  |
| Area                                     | Area and interface through which the OSPFv3 neighbor is known.                                                                                 |  |
| Interface ID                             | Number that uniquely identifies an interface on a router.                                                                                      |  |
| Link-local address                       | Link local address of the interface.                                                                                                    |  |
| Neighbor priority                        | Router priority of neighbor and neighbor state.                                                                                                |  |
| State                                    | The state between the device and the neighbor. The state can be the following: Down, Attempt, Init, Twoway, ExStart, ExChange, Loading, Full . |  |
| DR is                                    | Neighbor ID of the Designated Router.                                                                                                    |  |
| BDR is                                   | Neighbor ID of the Backup Designated Router.                                                                                                   |  |
| DbDesc status                            | Database Description status. The status can be the following: Master, Slave.                                                                   |  |
| SeqNum                                   | Database Description Sequence Number.                                                                                                    |  |

# 3.1.7 REDISTRIBUTE

The REDISTRIBUTE command displays external routes that are redistributed by OSPFv3 on this device.

### Syntax:

```
OSPFv3+redistribute ?
<cr>
```

## Example:

OSPFv3+redistribute

```
Redistributing External Routes from:

0: connected
2: static

Total 2 routes

Type Route Cost Interface

S 2001:db8::2222::/64 0 ethernet0/0

S 2001:db8::2323::/64 0 ethernet0/0.59
```

Where, first of all, the number of routes for each type of redistributed route and the total number of redistributed routes are displayed. Subsequently, each route is shown in a table together with its type, cost and the interface through which it can be reached.

### **3.1.8 ROUTE**

The ROUTE command shows an OSPFv3 routing table.

#### Syntax:

```
OSPFv3+route ?

detail Display route table details
external-1 Display type 1 external routers
external-2 Display type 2 external routers
inter-area Display inter-area routers
intra-area Display intra-area routers
summary Summary of route table
<cr>
OSPFv3+route
```

Where each command shows the following information:

| detail     | Displays detailed information on each route.        |  |
|------------|-----------------------------------------------------|--|
| external-1 | Displays type 1 external routes.                    |  |
| external-2 | Displays type 2 external routes.                    |  |
| inter-area | Displays inter-area routes.                         |  |
| intra-area | Displays intra-area routes.                         |  |
| summary    | Displays a summary on the types of routes received. |  |

### Example:

Where the following information is given for each route:

- Type of route.
- · Route.
- Next hop.
- · Output interface.

3 Monitoring Teldat SA

• Length of time it has been active for.

#### 3.1.8.1 **DETAIL**

This command displays detailed route information.

## Syntax:

```
OSPFv3+route detail ?
<cr>
```

## Example:

```
OSPFv3+route detail
Destination: ::/0
Destination type: Network
Installed Time: 00:18:54 ago
Changed Time: 00:18:54 ago
Associated Area: 3.3.3.3
Path Type: External-1
LS Origin: AS-External Id: 0.0.0.0 Adv: 5.5.5.5
Options: --|-|-|-|-
Router Bits: -----
Prefix Options: --|--|--
Metric Type: 1 Metric: 2
Nexthop:
 fe80::215:63ff:feee:2120 ethernet0/0.59
Destination: 2001:db8:1111::/64
Destination type: Network
Installed Time: 00:18:54 ago
Changed Time: 00:18:54 ago
Associated Area: 3.3.3.3
Path Type: Inter-Area
LS Origin: Inter-Prefix Id: 0.0.0.13 Adv: 3.3.3.3
Options: --|-|-|--
Router Bits: -----
Prefix Options: --|--|--
Metric Type: 0 Metric: 3
Nexthop:
 fe80::215:63ff:feee:2120 ethernet0/0.59
Destination: 2001:db8:cccc:dddd::/64
Destination type: Network
Installed Time: 00:18:54 ago
Changed Time: 00:18:54 ago
Associated Area: 3.3.3.3
Path Type: External-1
LS Origin: AS-External Id: 0.0.0.0 Adv: 1.1.1.1
Options: --|-|-|--
Router Bits: -----
Prefix Options: --|--|--
Metric Type: 1 Metric: 3
Nexthop:
 fe80::215:63ff:feee:2120 ethernet0/0.59
```

## Where each field provides information on:

| Whole each held provides inform | Where each held provides information on.                                                                                              |  |  |
|---------------------------------|----------------------------------------------------------------------------------------------------|--|--|
| destination                     | Displays the destination identifier.                                                                                                  |  |  |
| destination type                | Type of destination: router, network, <i>linkstate</i> , range of addresses, dropped, or unknown.                                     |  |  |
| installed time                  | Time elapsed since being installed in the device.                                                                                     |  |  |
| changed time                    | Time elapsed since the last change in state.                                                                                          |  |  |
| associated area                 | Area through which this was learned.                                                                                                  |  |  |
| path type                       | Type of route: intra-area, inter-area or external.                                                                                    |  |  |
| Is origin                       | Link state through which this has been learned. Displays information on the identifier ( $id$ ) and the advertising router ( $adv$ ). |  |  |
| options                         | Router options: DC (Demand Circuit), R (indicates that this is an active router), N                                                   |  |  |

|             | (indicates whether this router is in an NSSA area), x (obsolete), E (indicates how the <i>as-external-Isas</i> are advertised) and V6 (if this router is active, it is included in the IPv6 routing).            |
|-------------|----------------------------------------------------------------------------------------------------|
| router bits | Router properties: W (obsolete bit previously used for <i>multicast</i> ), V (this may or may not be a <i>virtual link</i> end point), E (this may or may not be an ASBR) and B (this may or may not be an ABR). |
| metric type | Type of metric: none, type 1 (type 1 external route) or type 2 (type 2 external route). The metric varies according to the type.                                                                                 |
| metric      | Metric that the route has.                                                                                                    |
| nexthop     | Next hop through which the router can be reached.                                                                                                    |

#### 3.1.8.2 EXTERNAL-1 / EXTERNAL-2 / INTER-AREA / INTRA-AREA

The other options allow you to filter the routing table based on route type.

#### Syntax:

```
OSPFv3+route ?

detail Display route table details

external-1 Display type 1 external routers

external-2 Display type 2 external routers

inter-area Display inter-area routers

intra-area Display intra-area routers

summary Summary of route table

<cr>
```

#### Example:

```
OSPFv3+route inter-area
Types: ? - Unknown, R - Router, N - Network, D - Discard, L - Linkstate, A - AddressRange
     ?? - Unknown, O - Intra-Area, OI - Inter-Area, OE1 - External-1, OE2 - External-2
                                                     Interface
Type Route
                               NextHop
                                                                     Duration
*N OI 2001:db8:1111::/64
                              fe80::215:63ff:feee:2120 ethernet0/0.59 3d23:36:47
*N OI 2001:db8:3333::/64
                             fe80::215:63ff:feee:2120 ethernet0/0.59 3d23:36:47
*N OI 2001:db8:4444::/64
                              fe80::215:63ff:feee:2120 ethernet0/0.59 3d23:36:47
*N OI 2001:db8:5555::/64
                              fe80::215:63ff:feee:2120 ethernet0/0.59 3d23:36:47
*N OI 2001:db8:aaaa::/64
                             fe80::215:63ff:feee:2120 ethernet0/0.59 3d23:36:47 fe80::215:63ff:feee:2120 ethernet0/0.59 3d23:36:47
```

In this example, only the inter-area routes are shown.

#### **3.1.8.3 SUMMARY**

The ROUTE SUMMARY command displays a summary of the OSPFv3 routes.

## Syntax:

```
OSPFv3+route summary ?
<cr>
```

# Example:

```
OSPFv3+route summary
Number of OSPFv3 routes: 15
Number of Intra-Area routes: 2
Number of Inter-Area routes: 7
Number of External-1 routes: 5
Number of External-2 routes: 1
```

## 3.1.9 VRF

Monitors the OSPFv3 protocol in a routing/forwarding domain in Virtual Private Networks (VPNs). For more information, please see the Teldat-**Dm775-I VRF** Lite Facility manual.

This menu contains the same monitoring commands as the main VRF.

```
OSPFv3+vrf v1
```

3 Monitoring Teldat SA

-- OSPFv3 protocol monitor for a VRF -
OSPFv3 vrf+?

border-routers Display Border and Boundary router information
database Display Link state database
interface Display OSPFv3 interface information
linkstate Display linkstate routing table
neighbors Neighbor list
redistribute Redistributing external information
route Display route table

# Command history:

exit

| Release  | Modification  |                                          |
|----------|---------------|------------------------------------------|
| 11.01.09 | The vrf comma | nd was introduced as of version 11.01.09 |

# 3.1.10 EXIT

Use the **EXIT** command to return to the previous prompt level.

## Syntax:

OSPFv3+exit

# Example:

OSPFv3+exit

# **Chapter 4 Example**

# 4.1 Example Scenario

In our example, we will use the scenario shown below. We have six devices in different areas performing different roles.

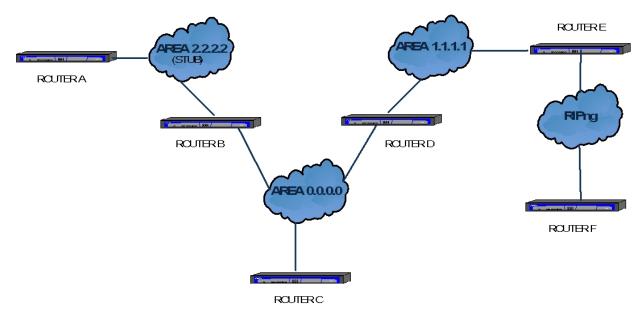

Fig. 2: OSPFv3 network: Example.

To begin with, an OSPFv3 network cannot do without a *backbone* area (area 0.0.0.0). We have three connected devices (B, C and D) in this area, two of which (the ones that are connected to other areas, i.e., routers B and D) are *Area Border Routers* (ABR). The role of these devices is to interconnect several areas and report any changes that occur in these areas to the rest of the network.

Area 2.2.2.2 is configured as a *stub* area, which means external routes cannot be redistributed in its interior. Therefore router As routing table does not contain either type 1 or type 2 *external* routes.

We have two connected devices in area 1.1.1.1. One (router D), which we have already seen, is the ABR belonging to area 0.0.0.0, and another (router E) that acts as an *Autonomous System Border Router* (ASBR), which redistribute routes from other protocols, redistributes RIPng routes learned from router F.

# 4.2 Configuring the devices

# ROUTER A:

This device does not redistribute its static routes (2001:db8:1111:1111::/64) nor those that do not belong to any area (2001:db8:cccc:dddd::/64), as these are external routes. It belongs to area 2, which is a *stub* area.

```
log-command-errors
no configuration
set hostname RouterA
set inactivity-timer disabled
add device eth-subinterface ethernet0/0 57
;
network ethernet0/0
; -- Ethernet Interface User Configuration --
ip address 192.168.213.166 255.255.254.0
;
ipv6 enable
ipv6 address 2001:db8:cccc:dddd::1/64
ipv6 ospfv3 instance 1
ipv6 ospfv3 priority 255
ipv6 nd ra suppress
exit
```

4 Example Teldat SA

```
network ethernet0/0.57
; -- Ethernet Subinterface Configuration --
    ipv6 enable
    ipv6 address 2001:db8:1111::1/64
    ipv6 ospfv3 instance 1
     ipv6 ospfv3 area 2.2.2.2
     ipv6 ospfv3 priority 255
     encapsulation dot1q 58
  exit
  protocol ipv6
 -- IPv6 user configuration --
     route 2001:db8:1111:1111::/64 interface ethernet0/0
     unicast-routing
  exit
  protocol ospfv3
; -- OSPFv3 protocol user configuration --
    area 2.2.2.2 stub
    redistribute static
    redistribute connected
    router-id 1.1.1.1
  exit
  dump-command-errors
```

# ROUTER B:

Router B belongs to two areas; the *backbone* and area 2.2.2.2, which is a *stub* area. In this area, the DR is Router A as it has a higher priority.

```
log-command-errors
 no configuration
 set hostname RouterB
 set inactivity-timer disabled
 add device eth-subinterface ethernet0/0 58
 network ethernet0/0
-- Ethernet Interface User Configuration --
   ip address 192.168.213.168 255.255.254.0
   ipv6 enable
    ipv6 address 2001:db8:2222::1/64
   ipv6 ospfv3 instance 1
   ipv6 ospfv3 area 0.0.0.0
    ipv6 ospfv3 priority 5
    ipv6 nd ra suppress
 exit
 network ethernet0/0.58
-- Ethernet Subinterface Configuration --
   ipv6 enable
   ipv6 address 2001:db8:aaaa::1/64
   ipv6 ospfv3 instance 1
   ipv6 ospfv3 priority 10
    ipv6 ospfv3 area 2.2.2.2
```

```
ipv6 nd ra suppress
     encapsulation dot1q 58
  exit
  protocol ipv6
; -- IPv6 user configuration --
    route 2001:db8:2222:2222::/64 interface ethernet0/0
    unicast-routing
  exit
  protocol ospfv3
; -- OSPFv3 protocol user configuration --
    area 2.2.2.2 stub
    redistribute static
    redistribute connected
    router-id 2.2.2.2
  exit
  dump-command-errors
  end
```

## ROUTER C:

This device only belongs to the *backbone*. It is the elected DR as it has a priority of 100. It redistributes *static* and *connected* routes.

```
log-command-errors
  no configuration
  set hostname RouterC
  set inactivity-timer disabled
  network ethernet0/0
; -- Ethernet Interface User Configuration --
    ip address 192.168.213.167 255.255.254.0
    ipv6 enable
    ipv6 address 2001:db8:3333::1/64
    ipv6 ospfv3 area 0.0.0.0
    ipv6 ospfv3 instance 1
    ipv6 ospfv3 priority 100
     ipv6 nd ra suppress
  exit
  protocol ipv6
 -- IPv6 user configuration --
    route 2001:db8:3333::/64 interface ethernet0/0
     unicast-routing
  exit
  protocol ospfv3
 -- OSPFv3 protocol user configuration --
   redistribute static
   redistribute connected
   router-id 3.3.3.3
  dump-command-errors
  end
```

4 Example Teldat SA

#### ROUTER D:

Router D is the ABR between areas 0.0.0.0 and 1.1.1.1. It redistributes static and connected routes.

```
log-command-errors
 no configuration
 set hostname RouterD
 set inactivity-timer disabled
 add device eth-subinterface ethernet0/0 59
 network ethernet0/0
-- Ethernet Interface User Configuration --
   ip address 192.168.213.169 255.255.254.0
   ipv6 enable
   ipv6 address 2001:db8:4444::1/64
   ipv6 ospfv3 instance 1
   ipv6 ospfv3 area 0.0.0.0
   ipv6 ospfv3 priority 10
    ipv6 nd ra suppress
 network ethernet0/0.57
-- Ethernet Subinterface Configuration --
   ipv6 enable
    ipv6 address 2001:db8:bbbb::1/64
   ipv6 ospfv3 instance 1
    ipv6 ospfv3 area 1.1.1.1
   ipv6 ospfv3 priority 10
   ipv6 nd ra suppress
    encapsulation dot1q 57
protocol ipv6
-- IPv6 user configuration --
  route 2001:db8:5555:5555::/64 interface ethernet0/0
   route ::/0 interface ethernet0/0
   unicast-routing
 exit
 protocol ospfv3
-- OSPFv3 protocol user configuration --
   redistribute static
    redistribute connected
   router-id 4.4.4.4
 dump-command-errors
 end
```

#### ROUTER E:

log-command-errors

Router E belongs to area 1.1.1.1, but is also an ASBR as it receives routes from the RIPng protocol in one of its subinterfaces. This device redistributes *static*, *connected* and *ripng* routes.

It also has a *route-map* configured for static routes. This means that only those routes that *match* the "rmteldat" *route map* are redistributed, besides changing their metric to 8.

It is also the DR in area 1.1.1.1, as it has maximum priority, 255.

F ....

```
no configuration
  set hostname RouterE
  set inactivity-timer disabled
  add device eth-subinterface ethernet0/0 57
  add device eth-subinterface ethernet0/0 60
  feature ipv6-access-list
 -- IPv6 Access Lists user configuration --
    access-list alteldat
       entry 1 permit
       entry 1 source address 2001:db8:5151:5151::/64
       entry 2 deny
     exit
  exit
  network ethernet0/0
 -- Ethernet Interface User Configuration --
    ip address 192.168.213.170 255.255.254.0
  exit
  network ethernet0/0.57
; -- Ethernet Subinterface Configuration --
    ipv6 enable
    ipv6 address 2001:db8:5555::1/64
     ipv6 ospfv3 instance 1
     ipv6 ospfv3 area 1.1.1.1
    ipv6 ospfv3 priority 255
     ipv6 nd ra suppress
     encapsulation dot1q 57
  network ethernet0/0.60
; -- Ethernet Subinterface Configuration --
    ipv6 enable
    ipv6 ripng enable
    ipv6 ripng passive
     encapsulation dot1q 60
  exit
  feature route-map
 -- Route maps user configuration --
     route-map "rmteldat"
       entry 1 default
       entry 1 permit
       entry 1 match ipv6 address alteldat
       entry 1 set metric 8
       entry 2 default
       entry 2 deny
     exit
  exit
  protocol ipv6
 -- IPv6 user configuration --
    route 2001:db8:5151:5151::/64 interface ethernet0/0
     route 2001:db8:5555:5555::/64 interface ethernet0/0.57
```

4 Example Teldat SA

```
unicast-routing
exit
;
;
;
protocol ospfv3
; -- OSPFv3 protocol user configuration --
    redistribute static route-map rmteldat
    redistribute connected
    redistribute ripng
    router-id 5.5.5.5
exit
;
dump-command-errors
end
```

## **ROUTER F:**

The task of router F is to provide Router E with routes from another routing protocol (another IGP), which in this case is RIPng.

```
log-command-errors
  no configuration
  set hostname RouterF
  set inactivity-timer disabled
  add device eth-subinterface ethernet0/0 60
  set data-link x25 serial0/1
  network ethernet0/0
 -- Ethernet Interface User Configuration --
    ip address 192.168.213.171 255.255.254.0
  exit
  network ethernet0/0.60
; -- Ethernet Subinterface Configuration --
    ipv6 enable
    ipv6 address 2001:db8:eeee::1/64
    ipv6 ripng enable
    ipv6 nd ra suppress
    encapsulation dot1q 60
  exit
  protocol ipv6
 -- IPv6 user configuration --
    route 2001:db8:efef:efef::/64 interface ethernet0/0
    unicast-routing
  exit
  protocol ripng
 -- RIPng protocol user configuration --
    redistribute static
     redistribute connected
  dump-command-errors
  end
```